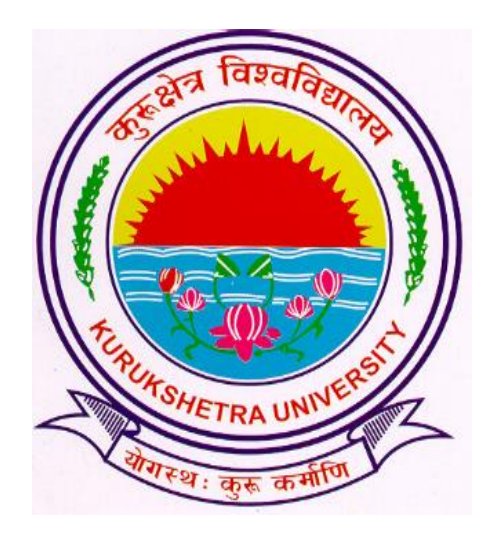

# Steps to submit Examination form entries in the system.

## Go to [ku.digitaluniversity.ac](http://www.bpsmv.digitaluniversity.ac/) and log-in

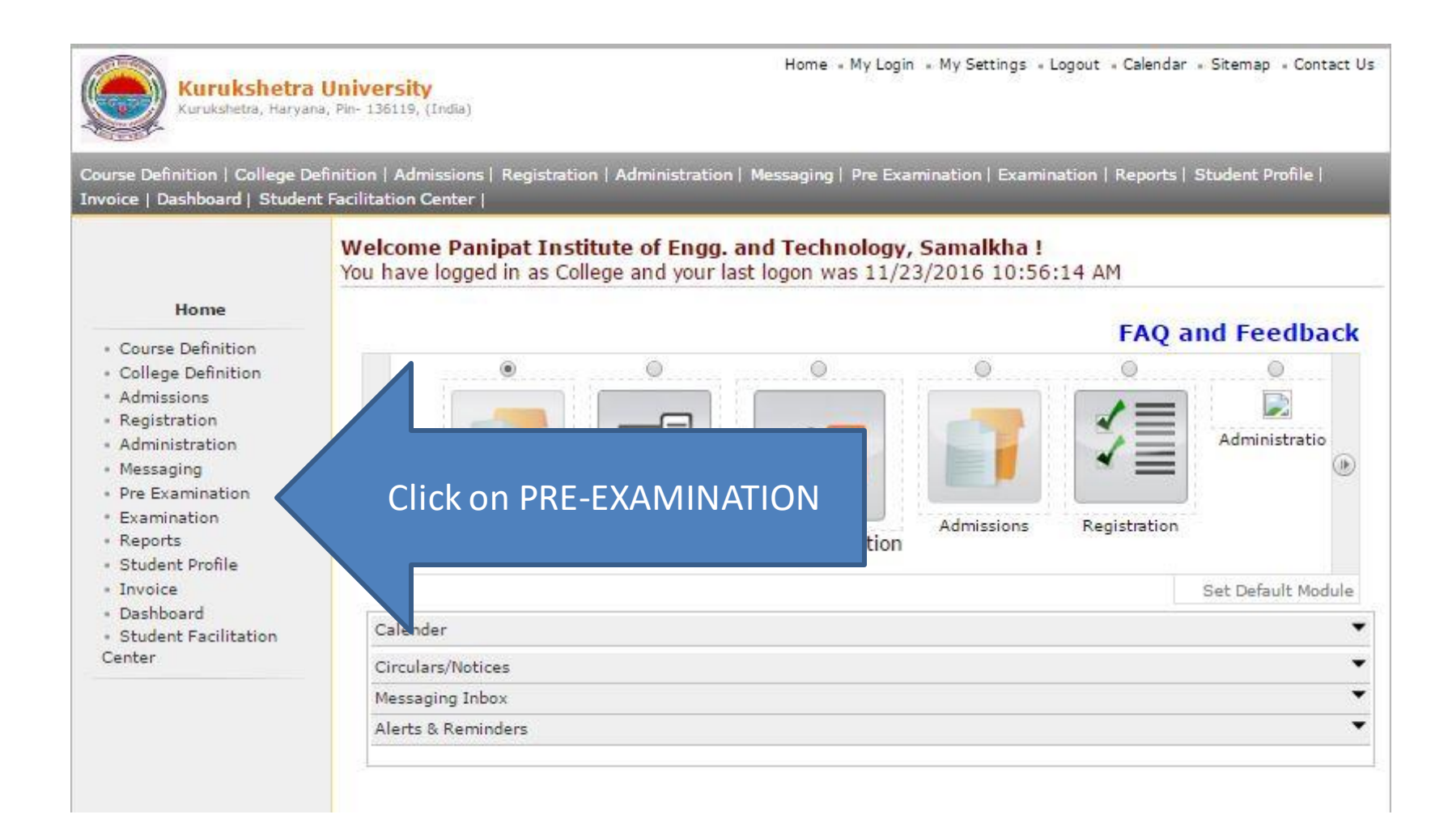

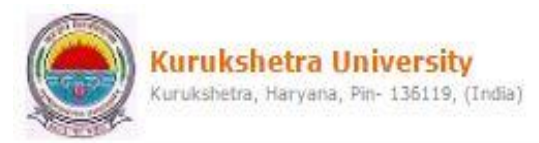

Home Wy Login Wy Settings Logout Calendar Sitemap Contact Us

Exam Form Management | Inward Exam Form | Seat Management | Reports |

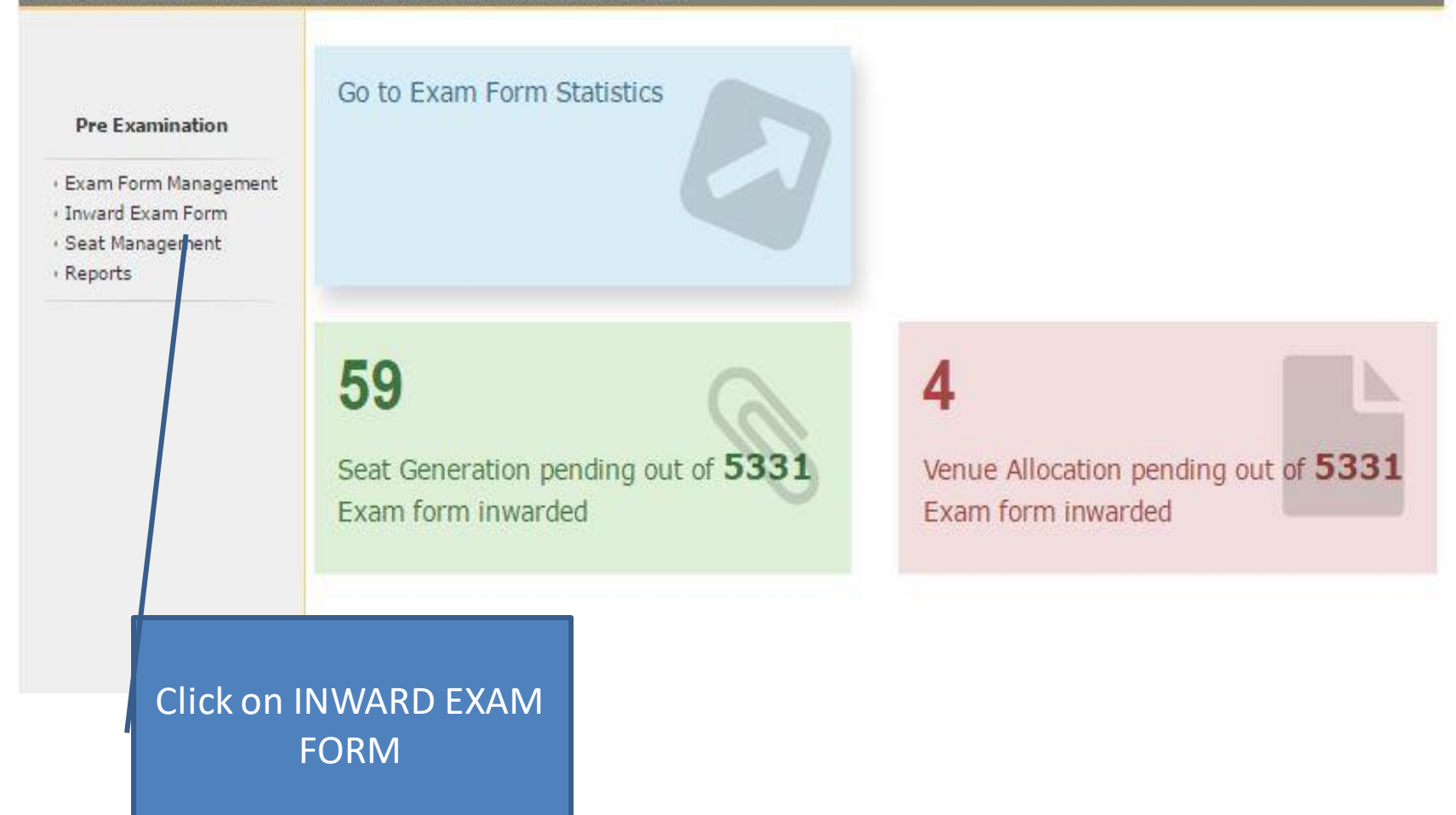

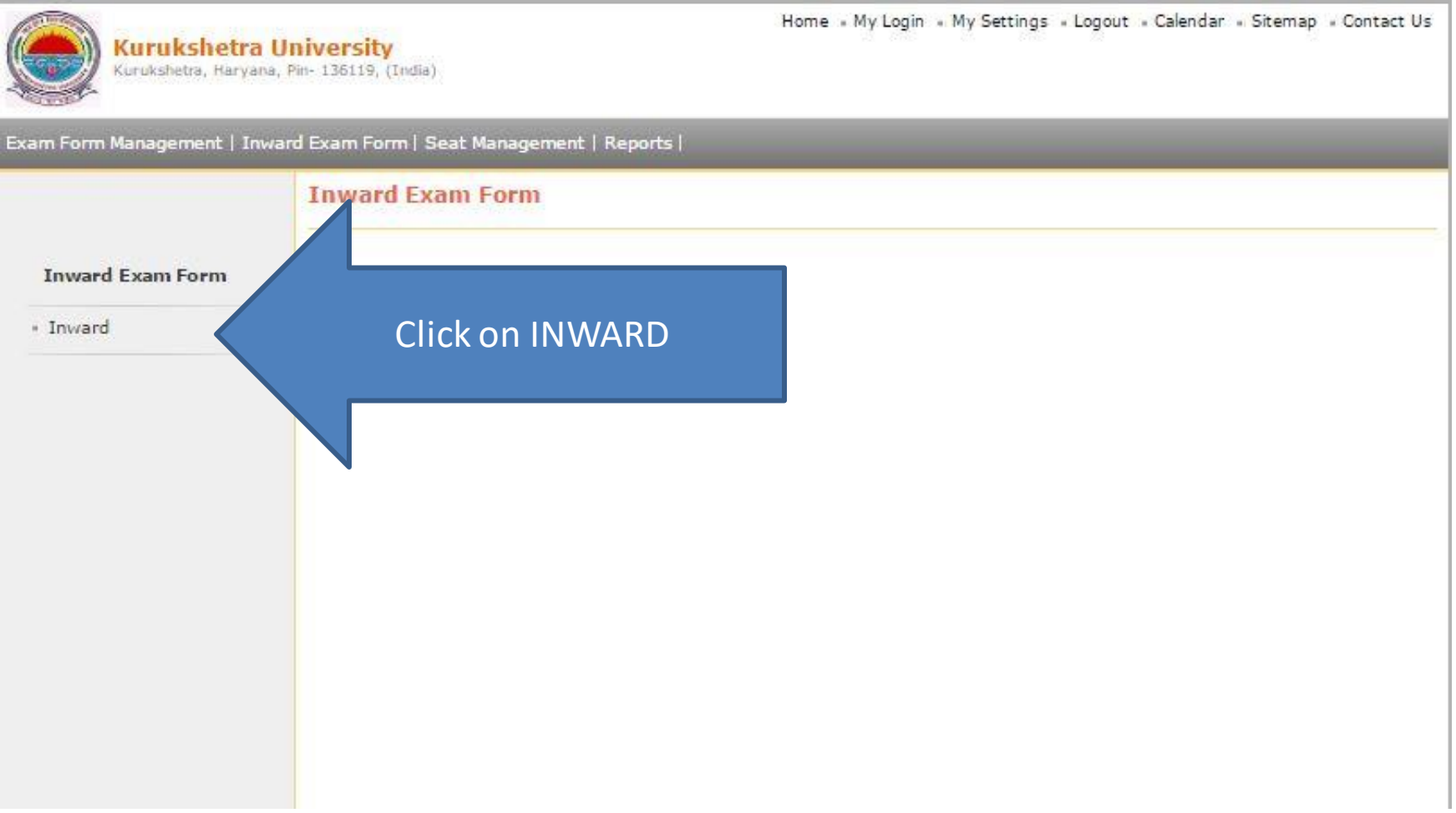

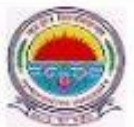

**Kurukshetra University** Kurukshetra, Haryana, Pin- 136119, (India) Home » My Login » My Settings » Logout » Calendar » Sitemap » Contact Us

### Exam Form Management | Inward Exam Form | Seat Management | Reports |

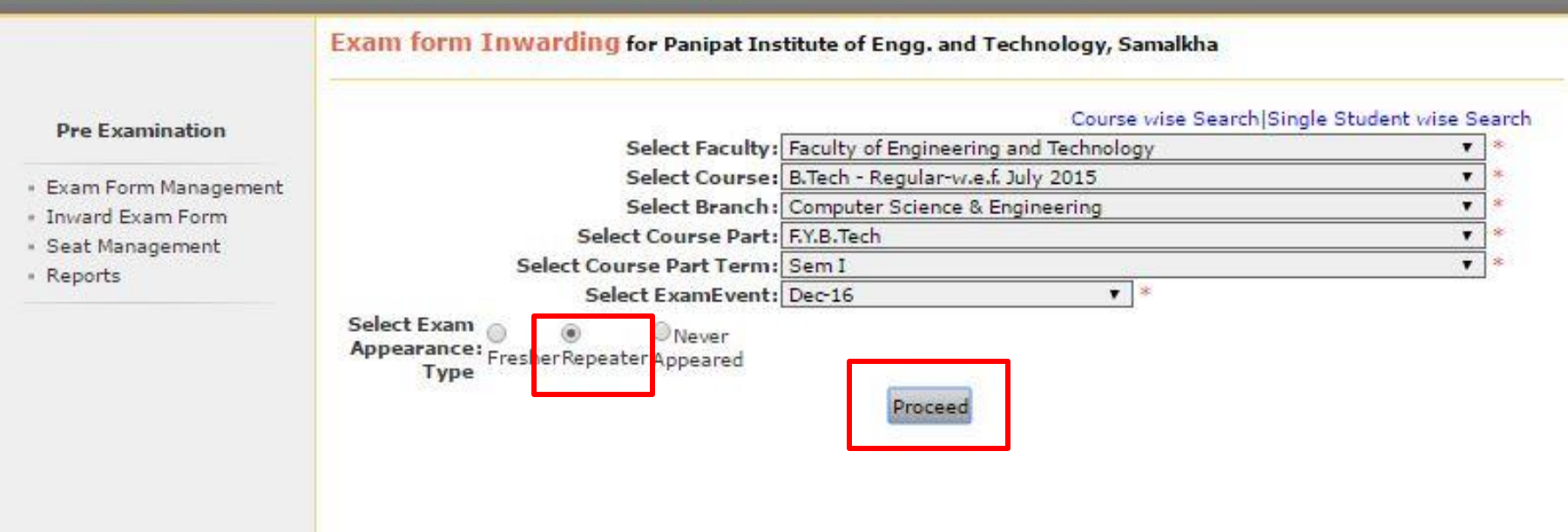

Select course details, select Exam Appearance Type as REPEATER and click on PROCEED.

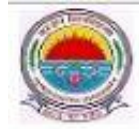

Home » My Login » My Settings » Logout » Calendar » Sitemap » Contact Us

Exam Form Management | Inward Exam Form | Seat Management | Reports |

Inward Student's Exam Form list

Exam Form Inwarding for Panipat Institute of Engg. and Technology, Samalkha - [Dec-16] - B.Tech - Regularw.e.f. July 2015 - Computer Science & Engineering - F.Y.B.Tech - Sem I (Repeater)

#### **Pre Examination**

**Back to Course Selection** 

inward

- · Exam Form Management
- · Invard Exam Form
- · Seat Management
- \* Reports

Note: While Inwarding Exam Forms the next student will be the next in order of given sequence as below till the last student shown in this list.

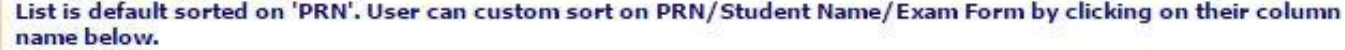

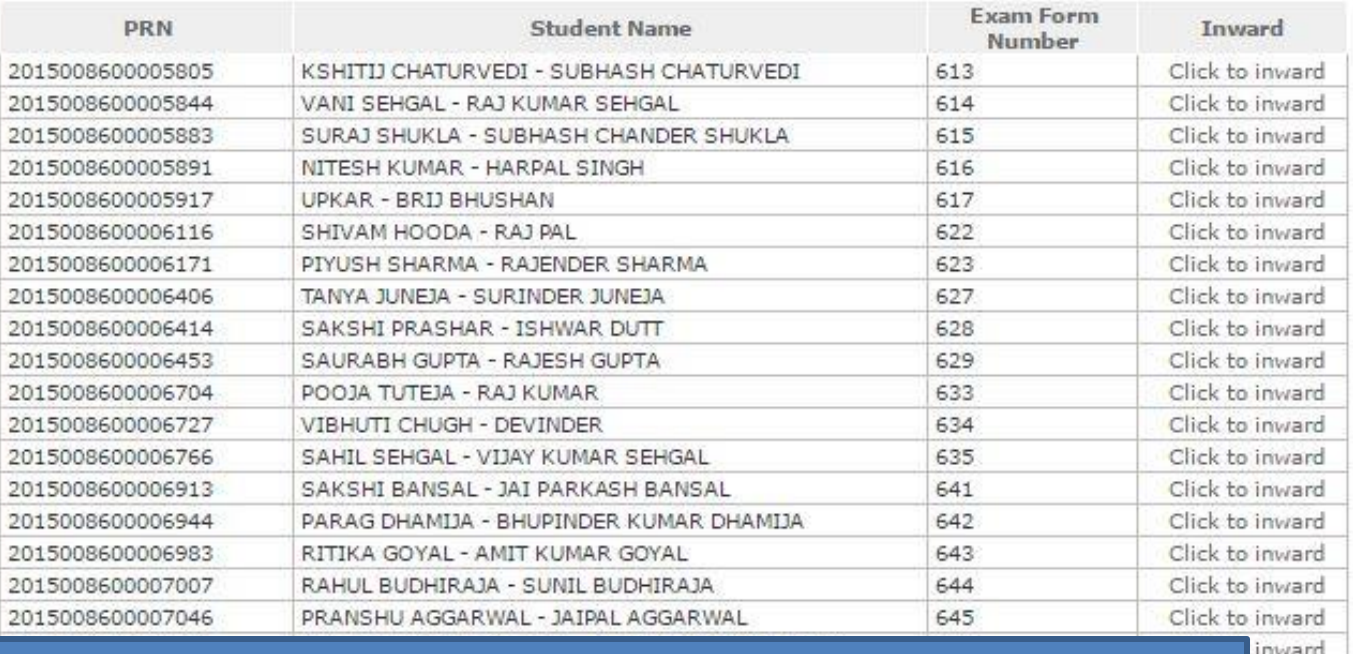

## Click on "Click to Inward" for

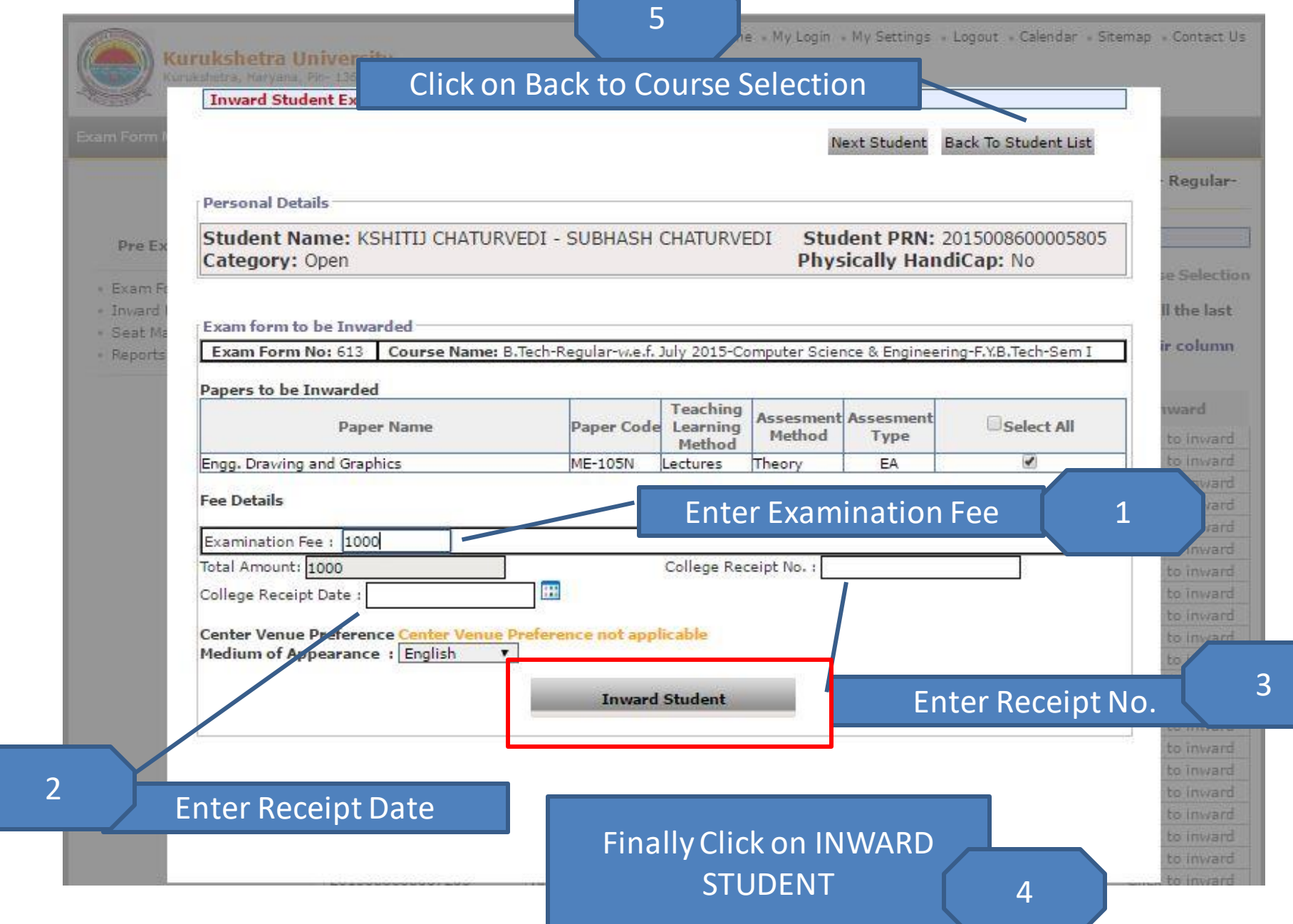

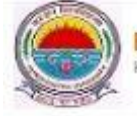

**Back to Course Selection** 

### Exam Form Management | Inward Exam Form | Seat Management | Reports |

**Inward Student's Exam Form list** 

Exam Form Inwarding for Panipat Institute of Engg. and Technology, Samalkha - [Dec-16] - B.Tech - Regularw.e.f. July 2015 - Computer Science & Engineering - F.Y.B.Tech - Sem I (Repeater)

#### **Pre Examination**

· Exam Form Management

· Invard Exam Form

- · Seat Management
- \* Reports

Note: While Inwarding Exam Forms the next student will be the next in order of given sequence as below till the last student shown in this list.

List is default sorted on 'PRN'. User can custom sort on PRN/Student Name/Exam Form by clicking on their column name below.

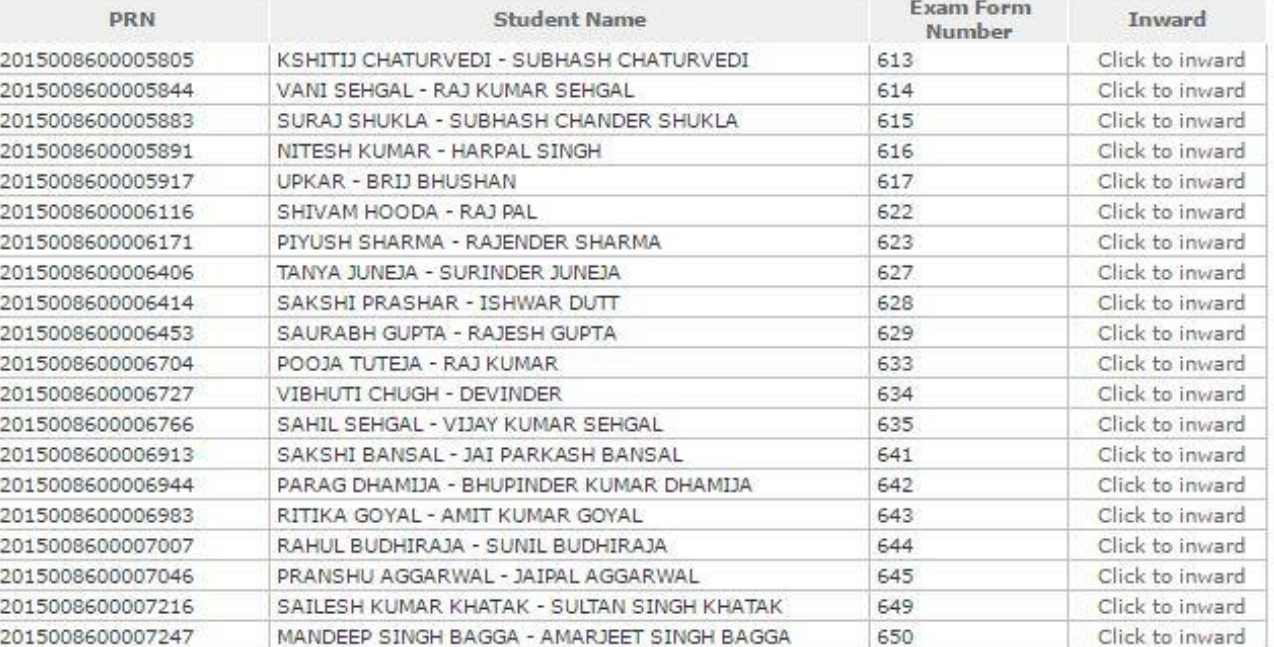

Repeat Process for other students.

## According to In warded student details, Re-appear Roll No will be issued.

## Thank You!!!

**According to In warded student details, Re-appear Roll No will be issued. Make Ensure you have uploaded details properly.**